# **BAB 3**

# **METODOLOGI PENELITIAN**

### **3.1 Studi Literatur**

Pada tahap ini di lakukanlah studi / *research* pada sumber – sumber terpercaya seperti jurnal, buku, karya ilmiah, karya tulis, dan lainnya pada topik *Analytical Hierarchy Process*, sistem rekomendasi, Valorant, *End User Computing Satisfaction*, serta studi terkait. Tujuan dari tahapan ini adalah untuk menambah wawasan dan pemahaman guna penyusunan penelitian ini.

### **3.2 Pengumpulan Data**

Pada tahap ini dilakukan pengumpulan data yang akan digunakan dalam pembuatan sistem rekomendasi, seperti informasi karakter dari beberapa *website*, dan nilai bobot *role* dari pakar terpercaya. Penilaian bobot kriteria dari pakar dapat dilihat pada tabel 3. 1, 3. 2, dan 3. 3

|  |                  |            | $1$ about $3.1$ DODOU paral $1$ |           |          |  |
|--|------------------|------------|---------------------------------|-----------|----------|--|
|  | Agen             | Controller | duelist                         | initiator | sentinel |  |
|  | <b>Brimstone</b> | 0,7        | 0,1                             | 0,1       | 0,1      |  |
|  | Phoenix          | 0,2        | 0,5                             | 0,1       | 0,2      |  |
|  | Sage             | 0,2        | 0,2                             | 0,1       | 0,5      |  |
|  | sova             | 0,1        | 0,1                             | 0,7       | 0,1      |  |
|  | viper            | 0,5        | 0,1                             | 0,1       | 0,3      |  |
|  | cypher           | 0,2        | 0,1                             | 0,1       | 0,6      |  |
|  | reyna            | 0,1        | 0,7                             | 0,1       | 0,1      |  |
|  | killjoy          | 0,1        | 0,1                             | 0,2       | 0,6      |  |
|  | breach           | 0,1        | 0,2                             | 0,5       | 0,2      |  |
|  | omen             | 0,6        | 0,2                             | 0,1       | 0,1      |  |
|  | jett             | 0,2        | 0,6                             | 0,1       | 0,1      |  |
|  | raze             | 0,1        | 0,6                             | 0,1       | 0,2      |  |
|  | skye             | 0,1        | 0,3                             | 0,5       | 0,1      |  |
|  | yoru             | 0,1        | 0,6                             | 0,2       | 0,1      |  |
|  | astra            | 0,7        | 0,1                             | 0,1       | 0,1      |  |
|  | kayo             | 0,1        | 0,3                             | 0,5       | 0,1      |  |
|  | chamber          | 0,1        | 0,2                             | 0,1       | 0,6      |  |
|  | neon             | 0,2        | 0,5                             | 0,2       | 0,1      |  |
|  |                  |            |                                 |           |          |  |

Tabel 3. 1 Bobot pakar 1

|  | Tabel 3. 2 BODOT pakar 2 |                         |          |            |                       |
|--|--------------------------|-------------------------|----------|------------|-----------------------|
|  | Agen                     | Controller <sub>2</sub> | duelist2 | initiator2 | sentinel <sub>2</sub> |
|  | <b>Brimstone</b>         | 0,63                    | 0,07     | 0,08       | 0,22                  |
|  | Phoenix                  | 0,04                    | 0,52     | 0,39       | 0,05                  |
|  | Sage                     | 0,1                     | 0,23     | 0,03       | 0,64                  |
|  | sova                     | 0,14                    | 0,15     | 0,66       | 0,05                  |
|  | viper                    | 0,33                    | 0,14     | 0,04       | 0,49                  |
|  | cypher                   | 0,36                    | 0,04     | 0,06       | 0,54                  |
|  | reyna                    | 0,01                    | 0,77     | 0,18       | 0,04                  |
|  | killjoy                  | 0,05                    | 0,01     | 0,01       | 0,93                  |
|  | breach                   | 0,05                    | 0,06     | 0,88       | 0,01                  |
|  | omen                     | 0,92                    | 0,01     | 0,01       | 0,06                  |
|  | jett                     | 0,04                    | 0,56     | 0,36       | 0,04                  |
|  | raze                     | 0,005                   | 0,63     | 0,36       | 0,005                 |
|  | skye                     | 0,33                    | 0,15     | 0,49       | 0,03                  |
|  | yoru                     | 0,13                    | 0,62     | 0,235      | 0,015                 |
|  | astra                    | 0,88                    | 0,01     | 0,05       | 0,06                  |
|  | kayo                     | 0,03                    | 0,29     | 0,63       | 0,05                  |
|  | chamber                  | 0,04                    | 0,33     | 0,23       | 0,4                   |
|  | neon                     | 0,07                    | 0,53     | 0,38       | 0,02                  |

Tabel 3. 2 Bobot pakar 2

Tabel 3. 3 Bobot pakar 3

|  |                  | raovi <i>J. J</i> Dooot panar <i>J</i> |          |            |                       |  |
|--|------------------|----------------------------------------|----------|------------|-----------------------|--|
|  | Agen             | Controller3                            | duelist3 | initiator3 | sentinel <sub>3</sub> |  |
|  | <b>Brimstone</b> | 0,77                                   | 0,02     | 0,15       | 0,06                  |  |
|  | Phoenix          | 0,02                                   | 0,62     | 0,23       | 0,13                  |  |
|  | Sage             | 0,07                                   | 0,01     | 0,01       | 0,91                  |  |
|  | sova             | 0,01                                   | 0,01     | 0,77       | 0,21                  |  |
|  | viper            | 0,55                                   | 0,01     | 0,03       | 0,41                  |  |
|  | cypher           | 0,39                                   | 0,03     | 0,11       | 0,47                  |  |
|  | reyna            | 0,02                                   | 0,74     | 0,13       | 0,11                  |  |
|  | killjoy          | 0,13                                   | 0,02     | 0,01       | 0,84                  |  |
|  | breach           | 0,01                                   | 0,06     | 0,92       | 0,01                  |  |
|  | omen             | 0,77                                   | 0,03     | 0,17       | 0,03                  |  |
|  | jett             | 0,01                                   | 0,91     | 0,07       | 0,01                  |  |
|  | raze             | 0,01                                   | 0,87     | 0,11       | 0,01                  |  |
|  | skye             | 0,23                                   | 0,05     | 0,61       | 0,11                  |  |
|  | yoru             | 0,06                                   | 0,71     | 0,22       | 0,01                  |  |
|  | astra            | 0,92                                   | 0,01     | 0,02       | 0,05                  |  |
|  | kayo             | 0,14                                   | 0,06     | 0,73       | 0,07                  |  |
|  | chamber          | 0,04                                   | 0,31     | 0,12       | 0,53                  |  |
|  | neon             | 0,08                                   | 0,47     | 0,44       | 0,01                  |  |

14 Rancang Bangun Sistem…, Sebastian, Universitas Multimedia Nusantara

# **3.3 Perancangan Sistem**

Pada tahap ini dilakukanlah perancangan untuk aplikasi sistem rekomendasi seperti perancangan *flowchart* sistem, struktur *firebase realtime database*, dan antarmuka.

### **3.3.1 Flowchart Sistem**

Perancangan *flowchart* pada sistem terdiri dari 6 *flowchart*, yaitu bagian halaman utama, halaman daftar agen, halaman detil agen, halaman rekomendasi, halaman hasil rekomendasi, dan proses perhitungan AHP.

# **A. Flowchart Halaman Utama**

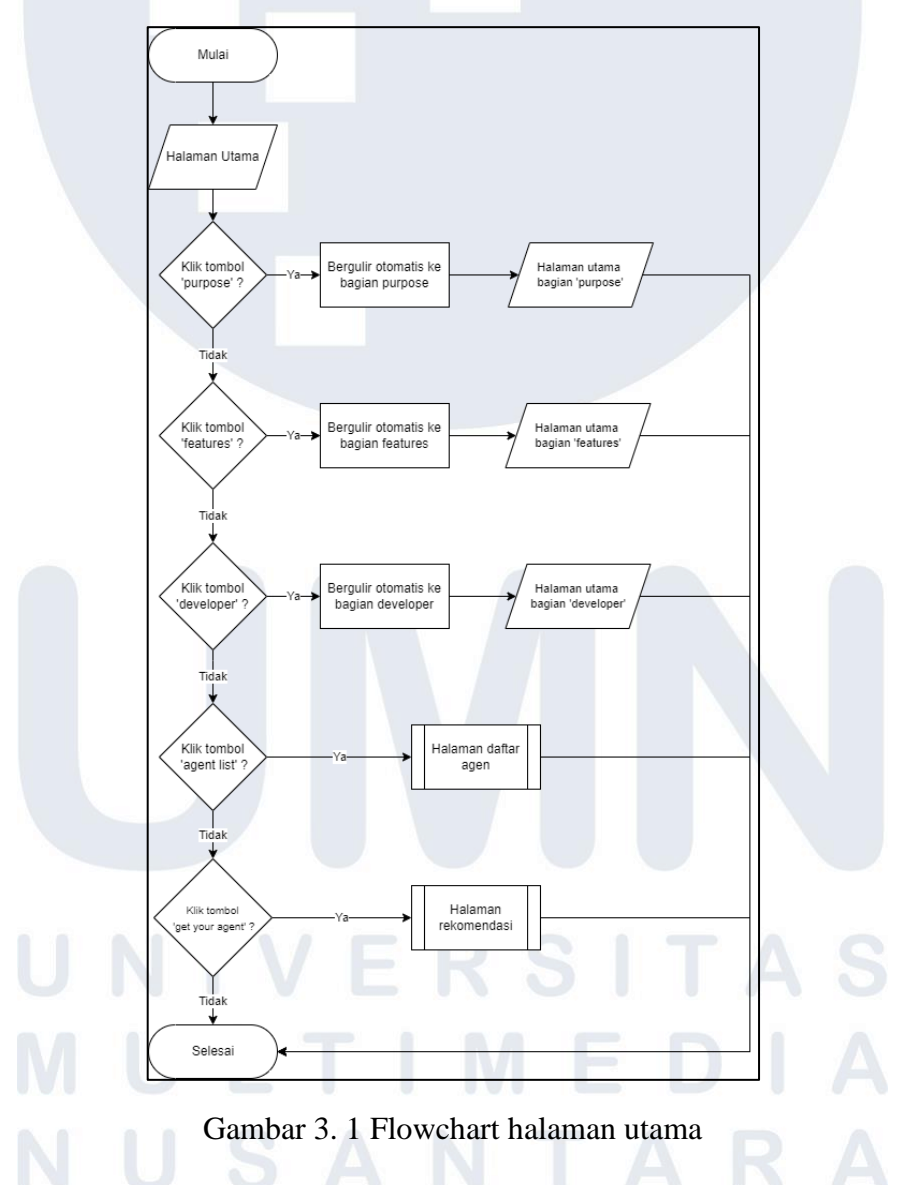

Gambar 3. 1 merupakan alur dari halaman utama, yang akan muncul

15 Rancang Bangun Sistem…, Sebastian, Universitas Multimedia Nusantara pertama kali saat pengguna masuk ke dalam situs *web* sistem rekomendasi. Pada halaman ini pengguna akan melihat 5 tombol utama di bagian atas situs web, yaitu tombol 'Purpose', 'Features', 'Developer', 'Agent List', dan 'Get Your Agent'. Jika pengguna menekan tombol 'Purpose', halaman akan bergulir ke bagian purpose. Jika pengguna menekan tombol 'Features', halaman akan bergulir ke bagian features. Jika pengguna menekan tombol 'Developer', halaman akan bergulir ke bagian developer. Jika pengguna menekan tombol 'Agent List' maka halaman akan berpindah, dari halaman utama menjadi halaman daftar agen. Jika pengguna menekan tombol 'Get Your Agent', maka halaman akan berpindah, dari halaman utama menjadi halaman rekomendasi.

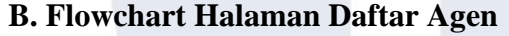

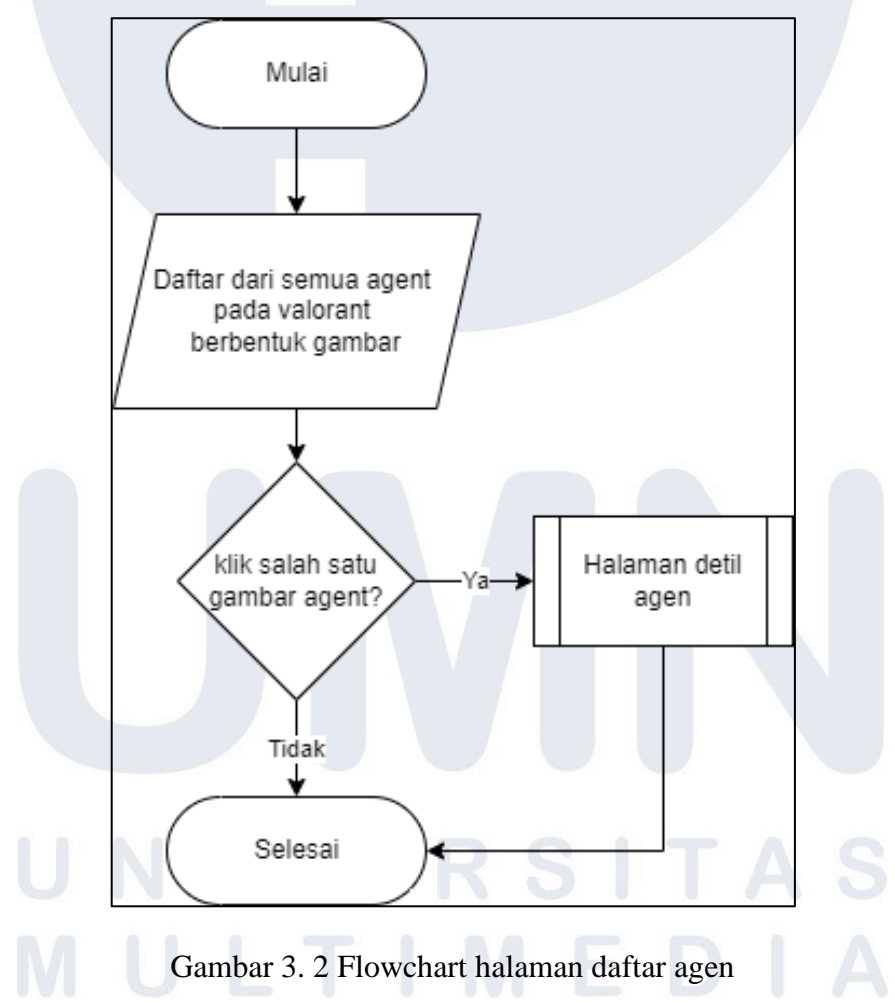

Gambar 3. 2 merupakan alur dari halaman daftar agen. Ketika pengguna membuka halaman ini, maka akan muncul daftar dari agen yang terdapat pada Valorant berbentuk gambar dari agen tersebut. Ketika salah satu gambar dari agen ditekan, maka pengguna akan diarahkan ke halaman detil agen dari agen tersebut.

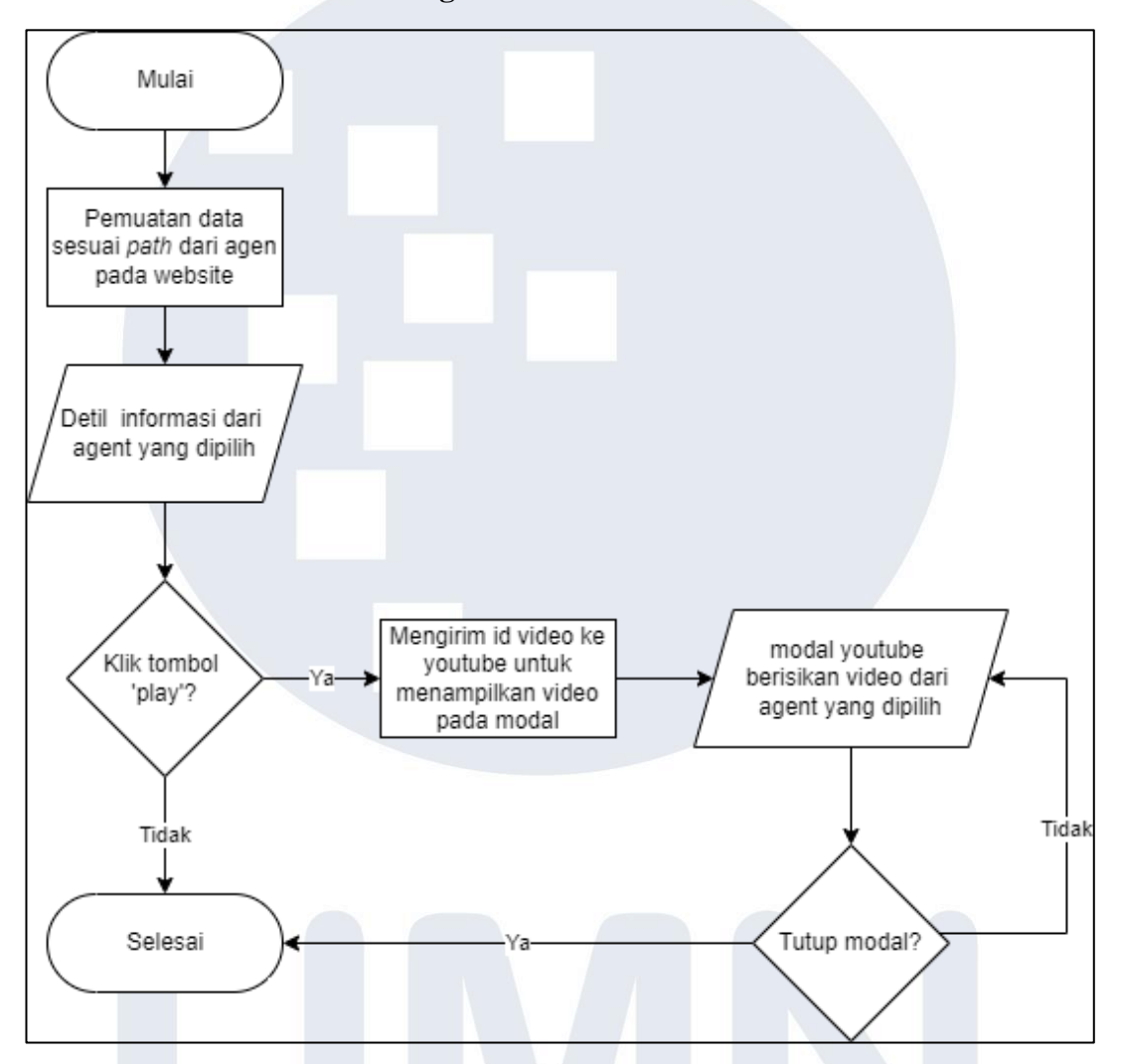

**C. Flowchart Halaman Detil Agen**

Gambar 3. 3 Flowchart halaman detil agen

Gambar 3. 3 merupakan alur dari halaman detil agen. Sebelum pengguna memasuki halaman ini, *website* akan memproses pembuatan *path* halaman sesuai dengan agen yang dipilih. Setelah proses pembuatan *path* selesai, halaman detil agen akan terbuka dan menampilkan informasi dari agen yang dipilih. Pada halaman ini terdapat tombol 'play' yang ketika ditekan akan mengirimkan id video ke *youtube*, lalu menampilkan video tersebut ke dalam modal yang akan muncul.

#### **D. Flowchart Halaman Rekomendasi**

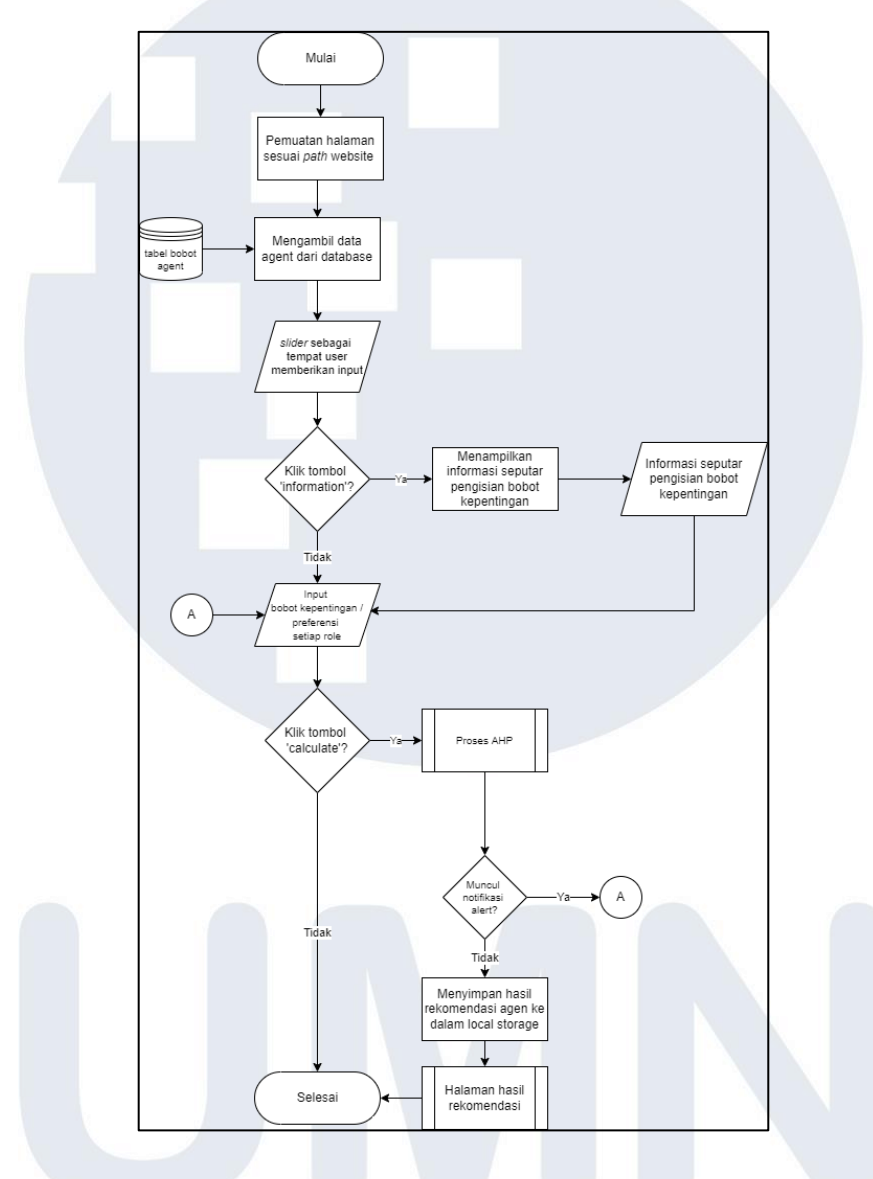

Gambar 3. 4 Flowchart halaman rekomendasi

Gambar 3. 4 merupakan alur dari halaman rekomendasi. Ketika pengguna membuka halaman ini, situs akan mengambil data agen dari *database* untuk nanti dikalkulasi. Pada halaman ini terdapat tombol 'information' yang ketika ditekan akan memunculkan informasi seputar pengisian bobot kepentingan. Halaman ini akan meminta pengguna untuk memasukkan bobot kepentingan antar *role*, yang kemudian akan dihitung jika pengguna menekan tombol 'calculate'. Jika setelah

pengguna menekan tombol 'calculate' muncul *alert* berarti masukkan yang diberikan pengguna tidak valid dan pengguna diharuskan memasukkan bobot kepentingan lagi dengan nilai yang berbeda, jika masukkan dari pengguna valid, sistem akan menyimpan hasil perhitungan ke dalam *local storage browser* dan halaman akan berpindah ke halaman hasil rekomendasi.

**E. Flowchart Halaman Hasil Rekomendasi**

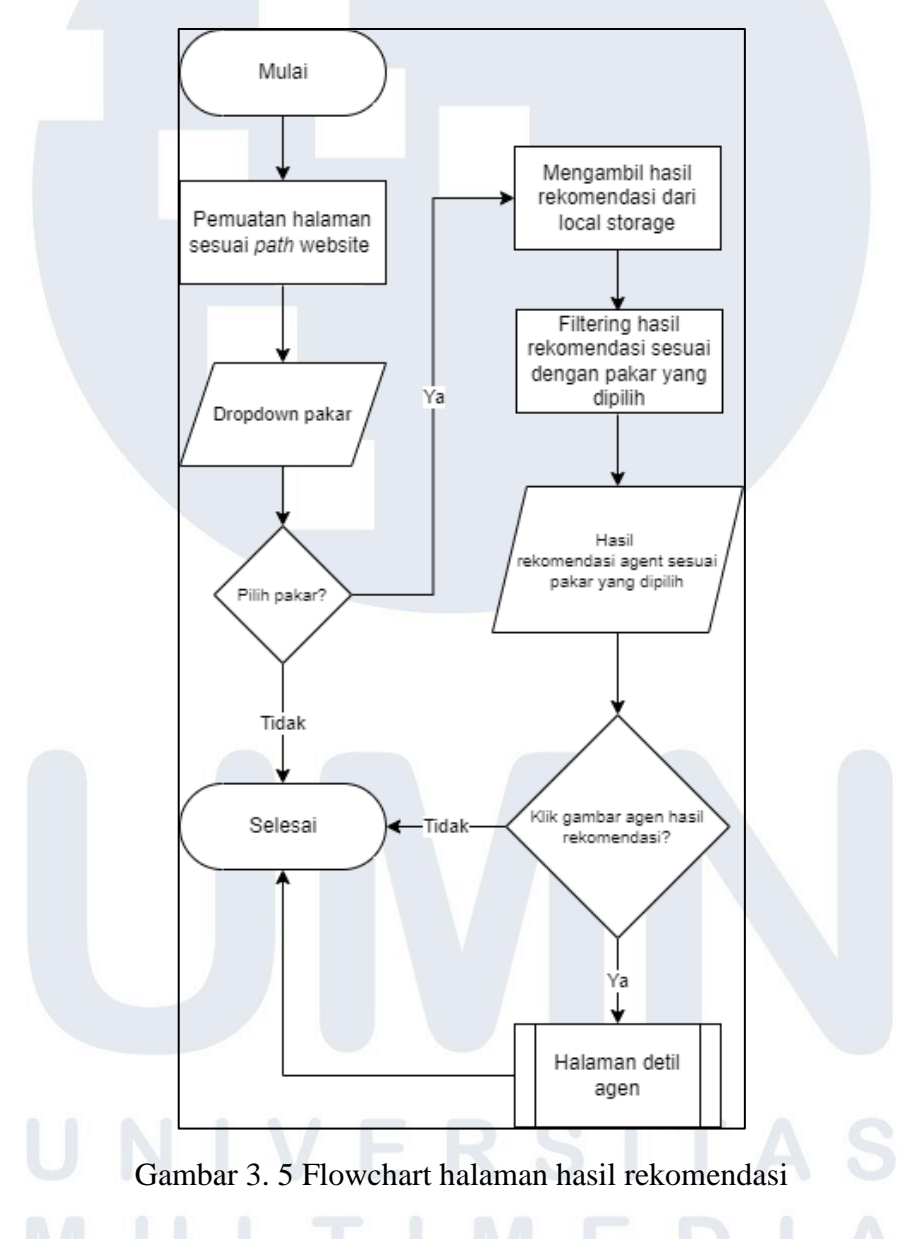

Gambar 3. 5 merupakan alur dari halaman hasil rekomendasi. Pada halaman ini pengguna akan diminta untuk memilih pakar pada *dropdown*. Ketika pengguna telah memilih pakar, sistem akan melakukan pengambilan hasil rekomendasi dari

*localstorage*, lalu *filtering* hasil rekomendasi sesuai dengan pakar yang dipilih, kemudian akan muncul hasil rekomendasi agen berbentuk gambar dari agen tersebut berdasarkan pakar yang dipilih. Gambar dari agen yang muncul dapat ditekan, ketika ditekan akan memindahkan pengguna ke halaman detil dari agen yang dipilih tersebut.

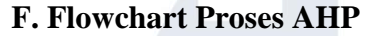

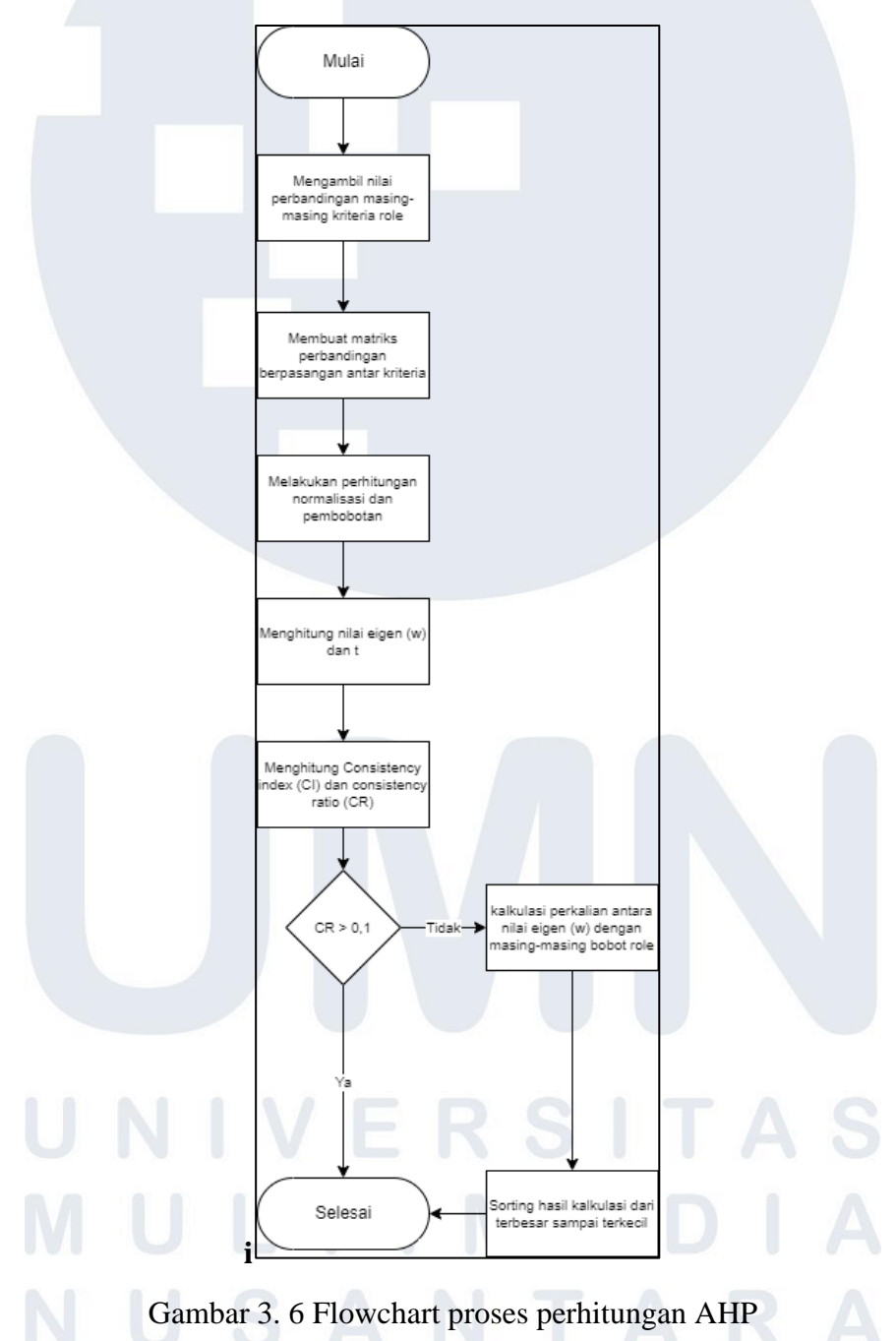

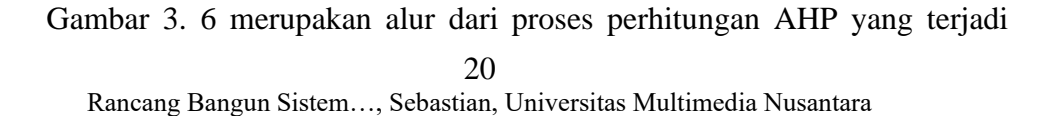

untuk menemukan agen yang sesuai. Tahapan pertama dari proses ini adalah mengambil nilai perbandingan masing-masing kriteria *role* yang ada, kemudian dari perbandingan tersebut dibentuk matriks perbandingan berpasangan antar kriteria. Matriks perbandingan berpasangan tersebut akan dinormalisasi dan akan dilakukan pembobotan, setelah itu nilai eigen (w) dan *t* dapat didapatkan. Berikutnya akan dihitung nilai *index* konsistensi dan rasio konsistensi, jika nilai rasio konsistensi memenuhi syarat (di bawah 0,1) maka proses dapat dilanjutkan dengan melakukan perkalian antara nilai eigen (w) dengan masing-masing bobot role, lalu hasil perhitungan akan diurutkan dari yang terbesar hingga terkecil.

### **3.3.2 Struktur Firebase Realtime Database**

*Firebase Realtime Database* menggunakan struktur data *JSON*, dan divisualisasikan sebagai *JSON Tree.* Rancangan struktur dapat dilihat pada gambar 3. 7

```
Agent{
 Index : \{id : number,
  name : String,
  pic : String,
  controller : number,
  controller2 : number,
  controller3 : number,
  duelist : number,
  duelist2 : number,
  duelist3 : number,
  initiator : number,
  initiator2 : number,
  initiator3 : number,
  sentinel : number,<br>sentinel2 : number,
  sentinel3 : number
-}
```
Gambar 3. 7 Struktur firebase realtime database

Berdasarkan gambar 3. 7, *Firebase* akan didahului oleh *Agent* dari *database*, kemudian *child* dari *Agent* adalah *index* agen yang merupakan pemisah antar data satu agen dengan data agen lainnya. Kemudian *child* dari *index* adalah atribut yang merupakan data yang ada pada agen seperti *id*, nama, *url* gambar, dan bobot pakar.

# **3.3.3 Rancangan Antarmuka Sistem**

Rancangan antarmuka sistem terbagi dalam beberapa bagian yang merepresentasikan setiap halaman yaitu halaman utama, halaman daftar agen, halaman detil agen, halaman rekomendasi, dan halaman hasil rekomendasi.

**A. Rancangan Antarmuka Halaman Utama**

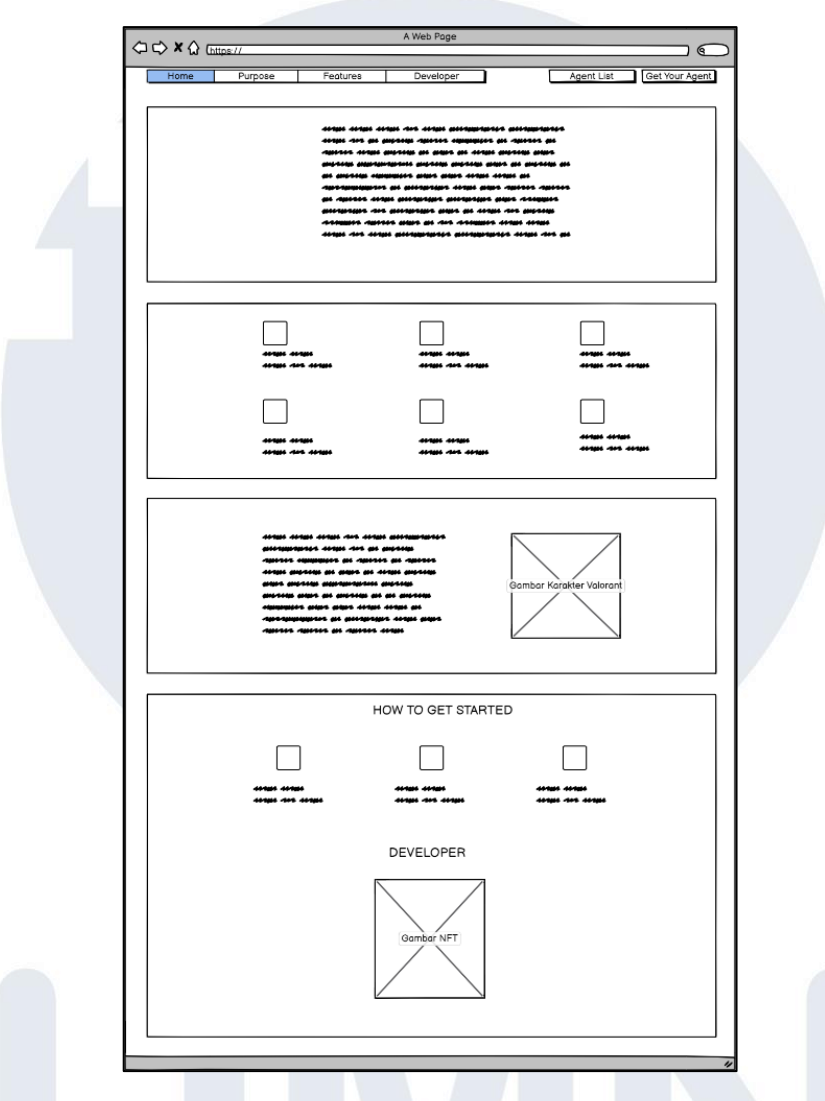

Gambar 3. 8 Rancangan antarmuka halaman utama

Gambar 3. 8 merupakan rancangan antarmuka dari halaman utama, yaitu halaman yang pertama kali dijumpai pengguna ketika mengakses situs *web* tersebut. Pada halaman ini memiliki 6 buah tombol, yang diantaranya adalah tombol 'home' yang akan membuat halaman bergulir otomatis ke paling atas halaman, tombol 'purpose' yang akan membuat halaman bergulir otomatis ke bagian 'purpose', tombol 'features' yang akan membuat halaman bergulir otomatis ke bagian 'features', tombol 'developer' yang akan membuat halaman bergulir otomatis ke bagian 'developer', tombol 'agent list' yang akan membawa pengguna ke halaman yang berisikan daftar agen, dan tombol 'get your agent' yang akan membawa pengguna ke halaman untuk memulai mencari agen yang tepat bagi pengguna. Secara garis besar halaman utama ini dibagi menjadi 4 bagian, yaitu bagian 'home', 'purpose', 'features', dan 'developer'.

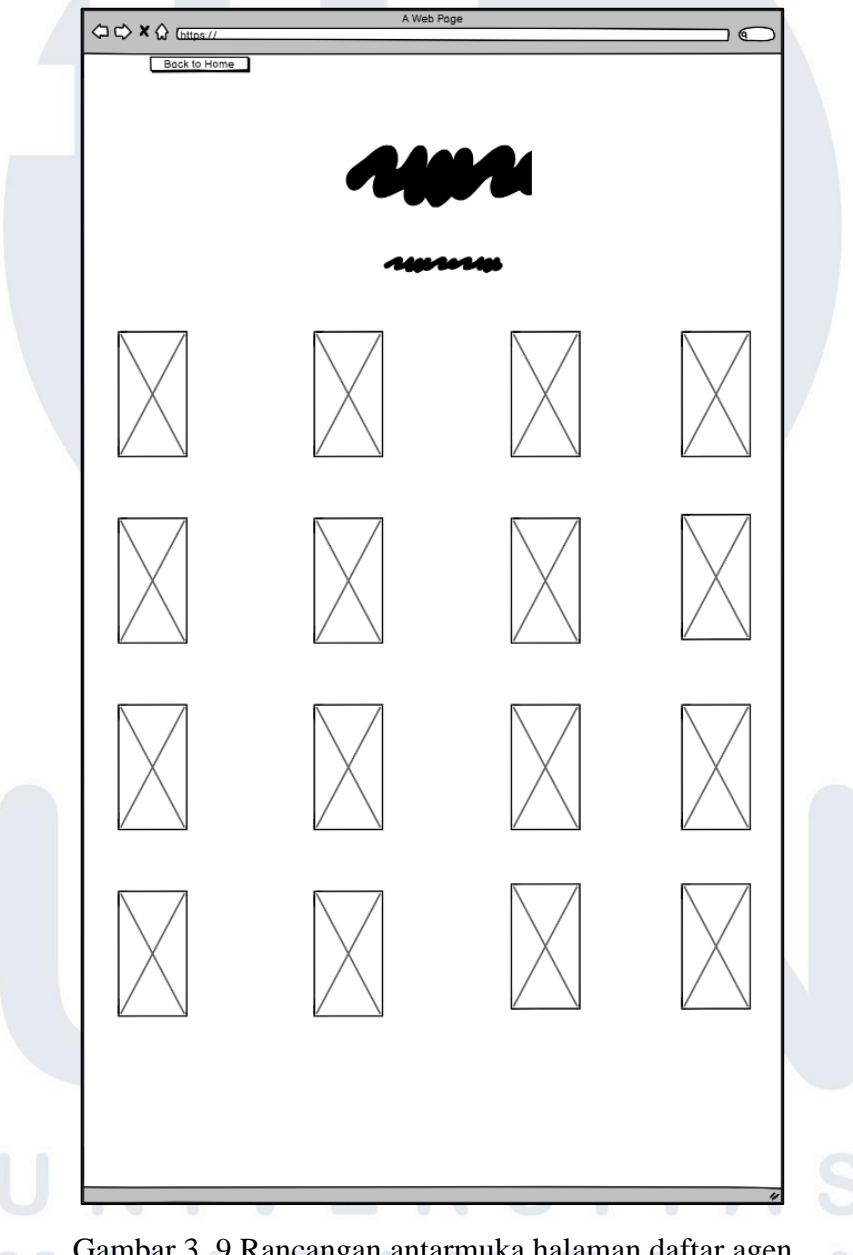

**B. Rancangan Antarmuka Halaman Daftar Agen**

Gambar 3. 9 Rancangan antarmuka halaman daftar agen

Gambar 3. 9 merupakan rancangan antarmuka dari halaman daftar agen. Halaman ini memiliki 1 tombol yaitu 'back to home' yang akan membawa pengguna kembali ke halaman utama ketika ditekan. Pada halaman ini berisikan daftar agen yang terdapat pada Valorant. Agen-agen yang ada ditampilkan dalam bentuk gambar dari masing-masing agen yang ada. Ketika salah satu gambar dari agen yang ada ditekan, maka pengguna akan dibawa ke halaman detil agen dari agen yang ditekan tersebut.

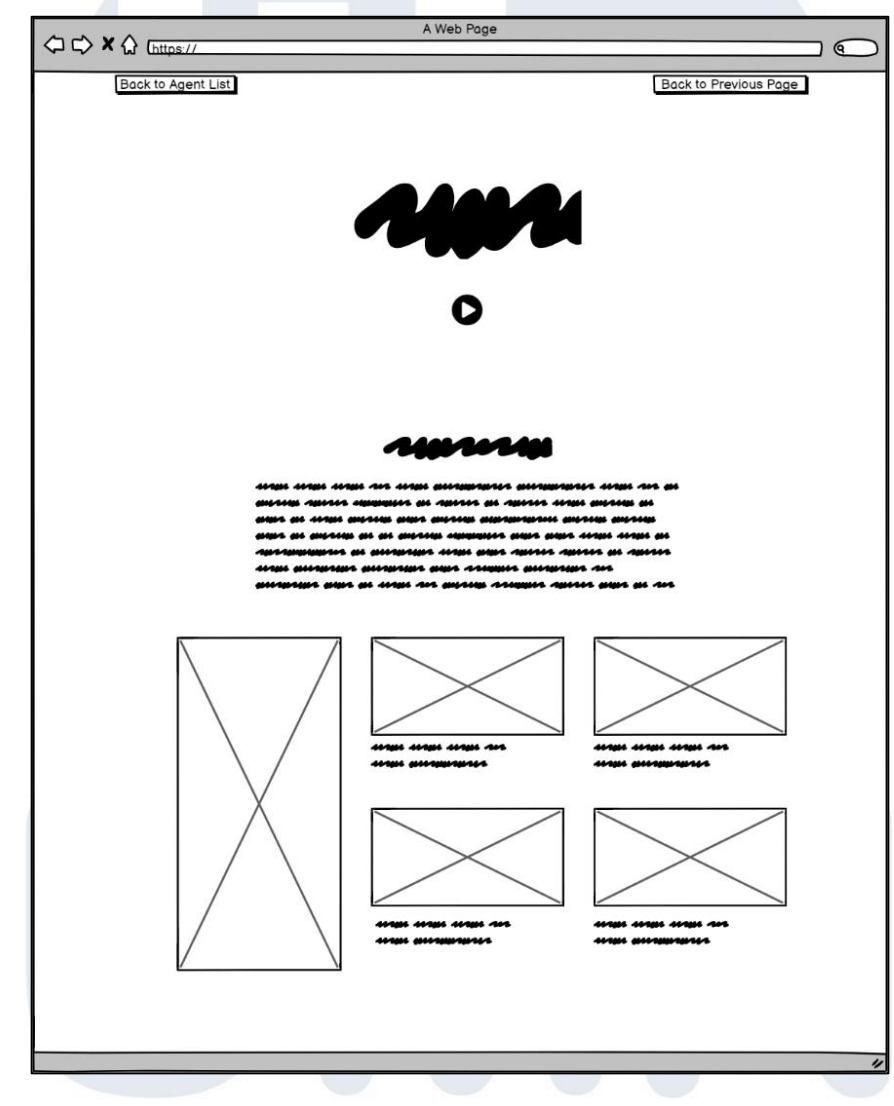

**C. Rancangan Antarmuka Halaman Detil Agen**

Gambar 3. 10 Rancangan antarmuka halaman detil agen

Gambar 3. 10 merupakan rancangan antarmuka dari halaman detil agen, Pada halaman ini terdapat tombol 'back to agent list' yang ketika ditekan akan membawa pengguna ke halaman daftar agen, dan tombol 'back to previous page' yang akan membawa pengguna ke halaman sebelumnya, tetapi tombol 'back to previous page' hanya akan muncul jika pengguna mengakses halaman detil agen dari halaman hasil rekomendasi. Pada halaman ini terdapat tombol 'play' yang akan memunculkan modal berisikan video youtube, nama dari agen yang dipilih, biografi dari agen yang dipilih, gambar dari agen yang dipilih serta gambar dan deskripsi skill yang dimiliki oleh agen tersebut.

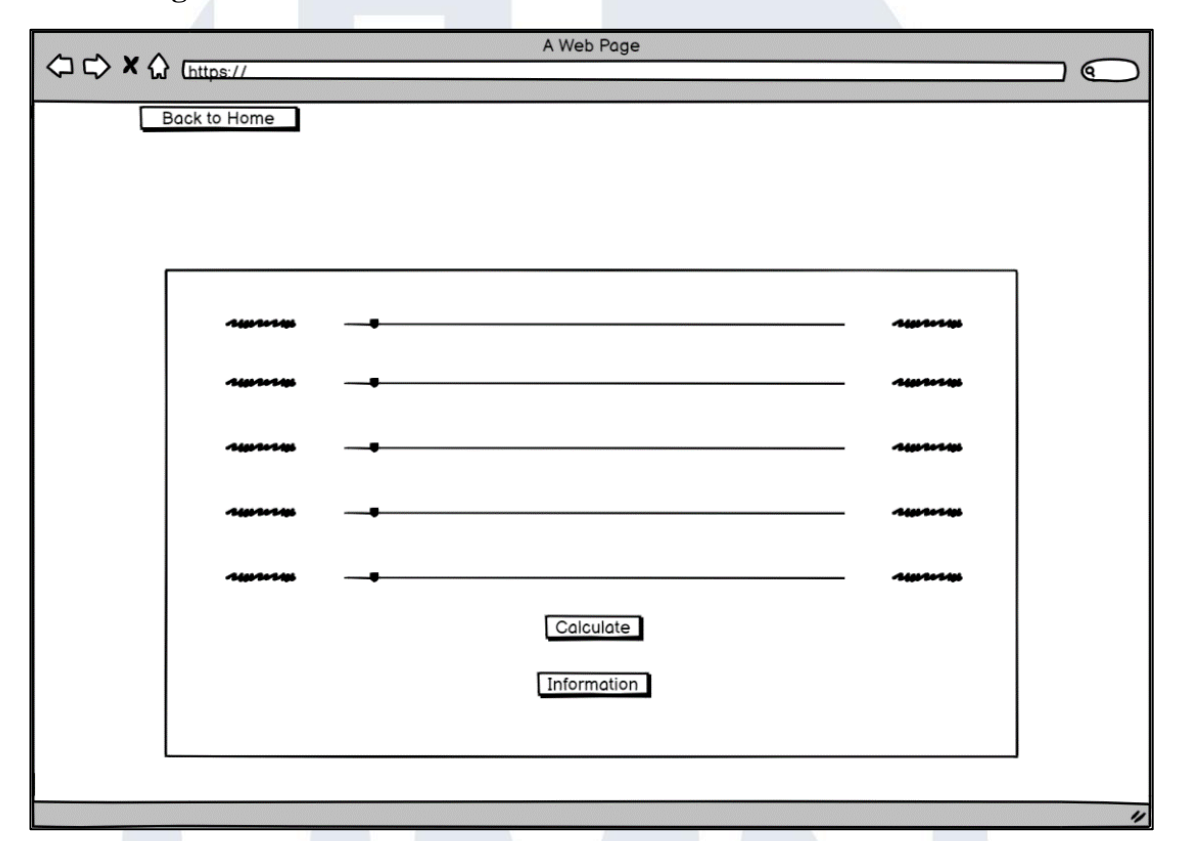

**D. Rancangan Antarmuka Halaman Rekomendasi**

Gambar 3. 11 Rancangan antarmuka halaman rekomendasi

Gambar 3. 11 merupakan rancangan antarmuka dari halaman rekomendasi. Pada halaman ini terdapat tombol 'back to home' yang ketika ditekan akan membawa pengguna ke halaman utama. Pada halaman ini terdapat *slider* yang dapat digerakan oleh pengguna. Setelah pengguna selesai melakukan *input* nilai pada *slider*, terdapat tombol 'calculate' yang dapat ditekan, tombol ini berfungsi untuk menjalankan perhitungan AHP sesuai dengan nilai yang diberikan oleh pengguna, serta memindahkan pengguna ke halaman hasil rekomendasi. Terdapat juga tombol 'information' yang berfungsi untuk menampilkan informasi seputar pengisian *slider*.

# **E. Rancangan Antarmuka Halaman Hasil Rekomendasi**

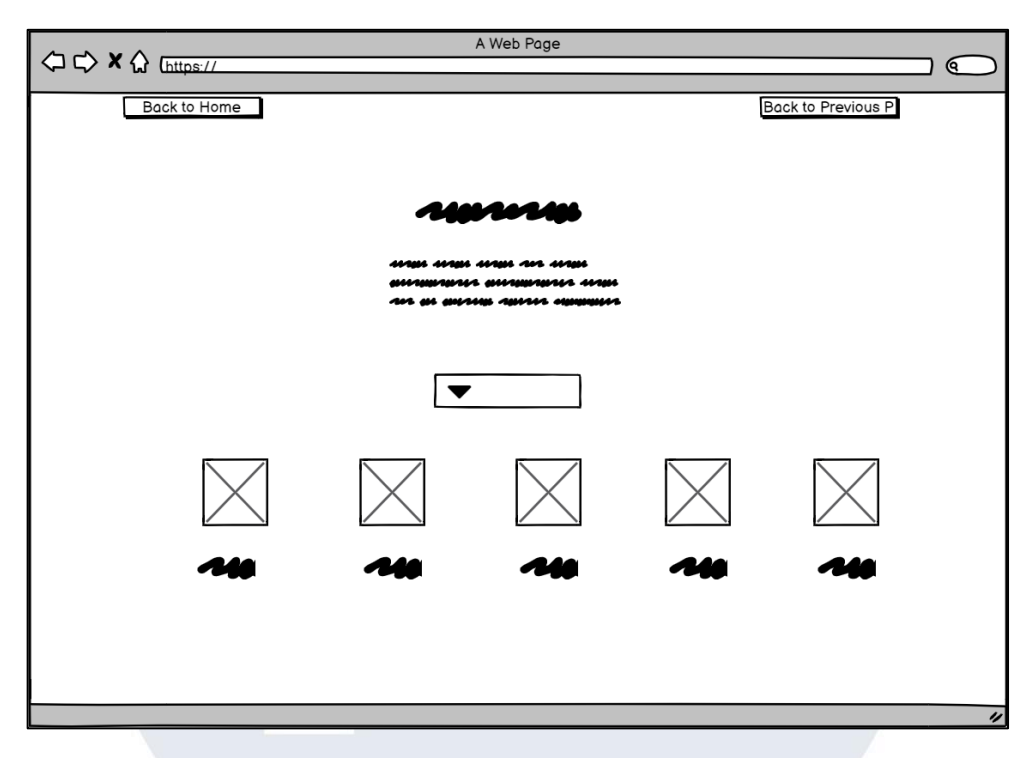

Gambar 3. 12 Rancangan antarmuka halaman hasil rekomendasi

Gambar 3. 12 merupakan rancangan antarmuka dari halaman hasil rekomendasi. Pada halaman ini terdapat 2 tombol yaitu 'back to home' yang akan membawa pengguna ke halaman utama ketika ditekan, dan halaman 'back to previous page' yang akan membawa pengguna ke halaman pengisian *slider* ketika ditekan. Pada halaman ini terdapat *drowdown* yang berisikan daftar pakar yang dapat dipilih oleh pengguna, lalu terdapat 5 gambar agen terbaik untuk pengguna sesuai dengan perhitungan dari nilai yang diberikan pengguna pada *slider*.

# **3.4 Pembangunan Sistem**

Pada tahap ini dilakukan pembangun terhadap sistem rekomendasi sesuai dengan gambaran rancangan yang telah dibuat dengan menggunakan bahasa pemrograman *TypeScript*, *framework Angular*, dan juga *firebase* untuk *database*, serta dilakukan juga penambahan algoritma *Analytical Hierarchy Process* untuk menghitung rekomendasi.

Dalam pembangunan sistem digunakan beberapa alat bantu dalam bentuk perangkat keras dan perangkat lunak seperti

• Perangkat keras (laptop) dengan spesifikasi

- 1. Sistem operasi : Windows 11
- 2. Prosesor : AMD Ryzen 5 4600H With Radeon Graphics 3.00 GHz
- 3. Memori : 16.0 GB RAM DDR4, speed 3200MHz
- 4. Kartu grafik : NVIDIA GeForce GTX 1650Ti
- Perangkat lunak
	- 1. *Visual studio code*
	- 2. *Firebase*
	- 3. *Angular*

#### **3.5 Uji Coba dan Evaluasi**

Pada tahap ini akan dilakukan pengujian sistem rekomendasi, apakah sistem rekomendasi telah berhasil bekerja sesuai harapan dengan membandingkan hasil dari rekomendasi dengan *output* perhitungan rekomendasi secara manual, setelah itu dilakukan penyebaran kuesioner tingkat kepuasan pengguna terhadap sistem, lalu hasil dari kuesioner akan dihitung dengan metode EUCS untuk menguji tingkat kepuasan pengguna. Adapun pertanyaan yang diberikan kepada pengguna melalui *google form* dapat dilihat pada tabel 3. 4.

| Dimensi<br><b>EUCS</b> | Pertanyaan<br>$Ke-$ | Pertanyaan                                                                                                    |  |  |
|------------------------|---------------------|----------------------------------------------------------------------------------------------------|--|--|
|                        | 1                   | Aplikasi menyediakan informasi sesuai dengan<br>kebutuhan anda.                                                              |  |  |
| Content                | $\overline{2}$      | Informasi yang didapat dari aplikasi mudah dipahami.                                                                         |  |  |
|                        | 3                   | Informasi yang didapat dari aplikasi lengkap                                                                                 |  |  |
|                        | 4                   | Informasi yang didapat dari aplikasi jelas.                                                                                  |  |  |
|                        | 5                   | Situs web sistem rekomendasi agent Valorant sudah<br>menampilkan informasi yang benar dan akurat.                            |  |  |
| Accuracy               | 6                   | Setiap link pada situs web sistem rekomendasi agent<br>Valorant yang anda klik sudah menampilkan halaman<br>web yang sesuai. |  |  |
|                        |                     | Desain tampilan situs web sistem rekomendasi agent<br>Valorant sudah memiliki pengaturan warna yang<br>menarik.              |  |  |
| Format                 |                     | Desain tampilan situs web sistem rekomendasi agent<br>Valorant memiliki layout yang memudahkan pengguna.                     |  |  |
|                        |                     | Desain tampilan situs web sistem rekomendasi agent<br>Valorant memiliki struktur menu dan link yang mudah<br>dipahami.       |  |  |

Tabel 3. 4 Pertanyaan kuesioner

Rancang Bangun Sistem…, Sebastian, Universitas Multimedia Nusantara

| Dimensi<br><b>EUCS</b> | Pertanyaan<br>$Ke-$ | Pertanyaan                                                                                                    |
|------------------------|---------------------|----------------------------------------------------------------------------------------------------|
| Ease of                | 10                  | Situs web sistem rekomendasi agent Valorant sangat<br>mudah digunakan                                                          |
| Use                    | 11                  | Situs web sistem rekomendasi agent Valorant mudah<br>diakses dari mana saja dan kapan saja                                     |
| <b>Timeliness</b>      | 12                  | Informasi tentang Valorant yang anda butuhkan dengan<br>cepat diperoleh melalui Situs web sistem rekomendasi<br>agent Valorant |
|                        | 13                  | Situs web sistem rekomendasi agent Valorant<br>menampilkan informasi yang terbaru                                              |

Tabel 3. 4 Pertanyaan kuesioner (lanjutan)

Pada tabel 3. 4 terdapat beberapa bagian yang dapat dijabarkan lebih lanjut seperti pada pertanyaan nomor 3, di mana terdapat kata "lengkap", yang berarti pertanyaan pada bagian ini mengacu terhadap tidak ada kekurangan pada informasi yang diterima oleh pengguna ketika menggunakan sistem sehingga pengguna tidak perlu untuk mencari sumber lain mengenai informasi terkait. Selain pada nomor 3, terdapat juga bagian lain yang dapat dijabarkan seperti pada pertanyaan nomor 4 dan nomor 7, di mana terdapat kata "jelas" dan "menarik". Kata "jelas" memiliki arti seperti tegas yang di mana jika diimplementasi ke dalam pertanyaan, maka pertanyaan nomor 4 mengacu terhadap informasi yang didapat dari sistem adalah tegas dan tidak ambigu. Sedangkan kata "menarik" pada pertanyaan nomor 7 mengacu terhadap seberapa besar daya tarik tampilan yang dimiliki oleh sistem terhadap pengguna.

Selain bagian yang telah disebutkan, terdapat juga bagian yang menyerupai bagian lainnya seperti pada pertanyaan nomor 10 dan 11, terdapat kata "mudah" dan "sangat mudah". Kata "mudah" memiliki arti seperti gampang, tidak memerlukan banyak usaha untuk melakukan sesuatu, dan tidak berat, yang berarti pertanyaan nomor 10 dan 11 mengacu terhadap seberapa gampang dan seberapa sedikit usaha yang diperlukan pengguna untuk menggunakan sistem. Pada pertanyaan nomor 10 dan 11, tidak keduanya menggunakan kata "sangat mudah", dikarenakan pada nomor 10, pertanyaan hanya mengacu terhadap penggunaan sistem, yang berarti faktor dari pertanyaan pada nomor ini hanyalah ketika pengguna menggunakan sistem, sementara pada pertanyaan nomor 11, pertanyaannya mengacu terhadap akses sistem, yang di mana faktor dari pertanyaan

ini adalah ketika pengguna melakukan akses terhadap sistem, serta perangkat pendukung untuk mengakses sistem seperti *handphone*, komputer, dan jaringan internet, sehingga tingkat kemudahannya pun lebih sulit dibandingkan dengan pertanyaan pada nomor 10, maka dari itu terdapat penggunaan tingkat kemudahan yang berbeda.

### **3.6 Penulisan Laporan**

Pada tahap ini akan dilakukan penulisan laporan yang berisikan dokumentasi penelitian dari awal penelitian dijalankan sampai selesai. Laporan disusun dimulai dari pendahuluan dan akan diakhiri dengan kesimpulan.

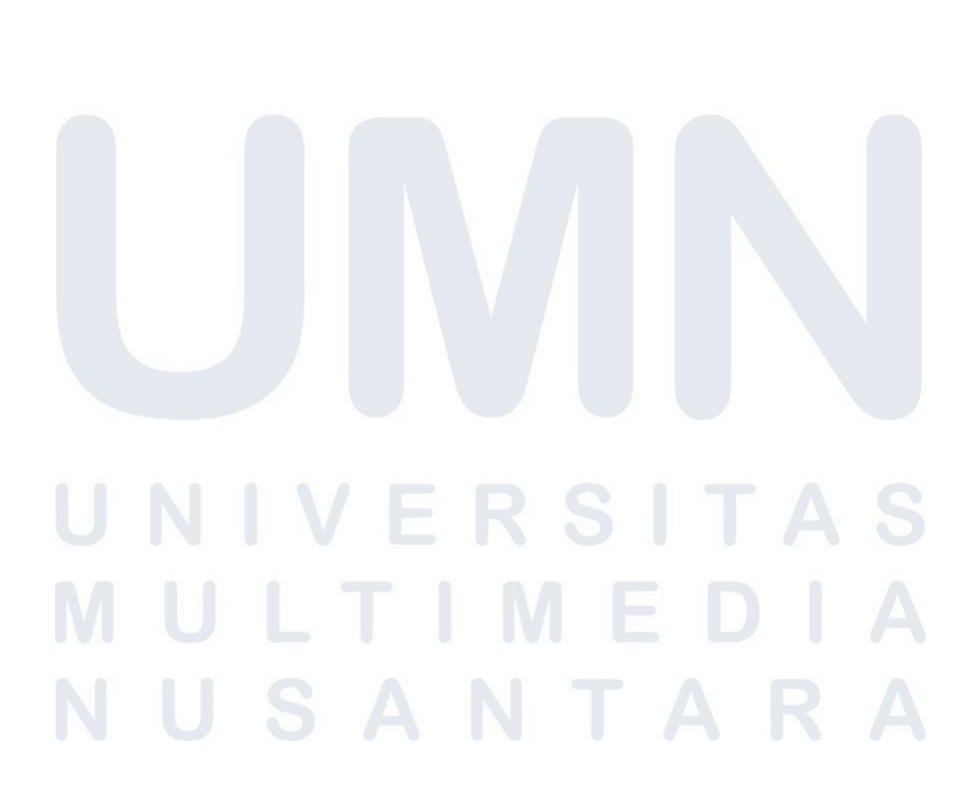

29 Rancang Bangun Sistem…, Sebastian, Universitas Multimedia Nusantara